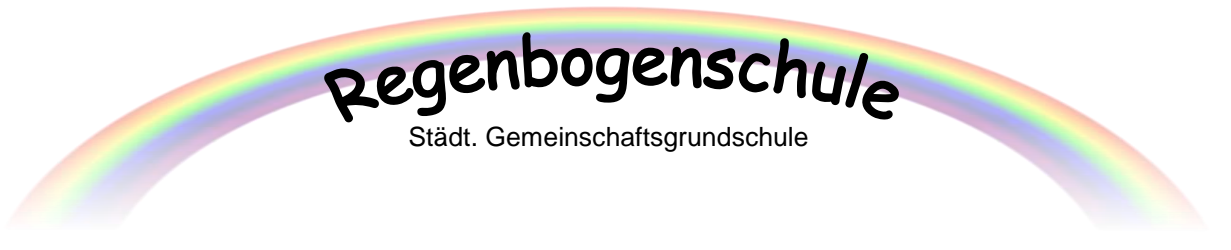

# Schoolfox – Abwesenheiten richtig melden

Ihr Kind ist krank, hat einen Arzttermin oder kann aus anderen Gründen die Schule nicht besuchen? Bitte melden Sie die Abwesenheit IMMER über die Schoolfox-App:

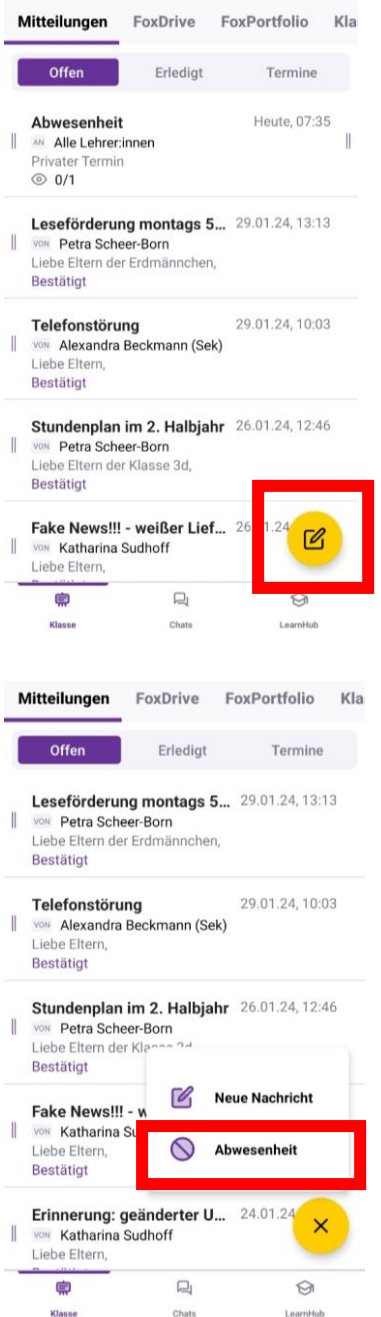

## 1. Schritt

Schoolfox öffnen, Mitteilungen antippen, auf den gelben Kreis mit dem Nachrichtensymbol tippen

2. Schritt Abwesenheit antippen

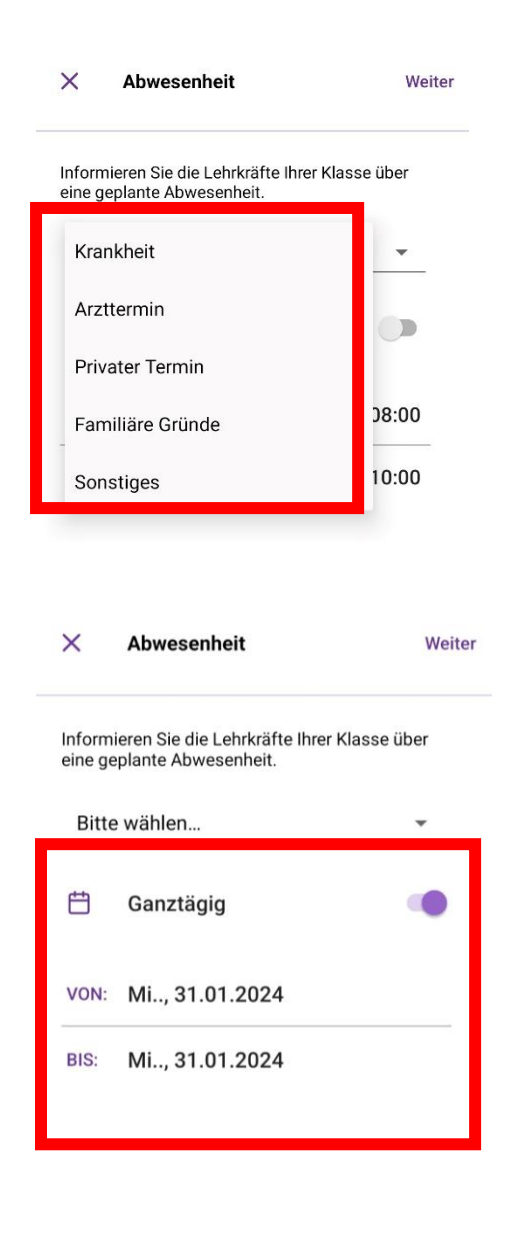

## 3. Schritt Grund der Abwesenheit auswählen

#### 4. Schritt

Dauer der Abwesenheit angeben: Ganztägig auswählen oder Datum und Uhrzeit auswählen (z.B. 31.01.2024 von 8.00 – 10.00 Uhr)

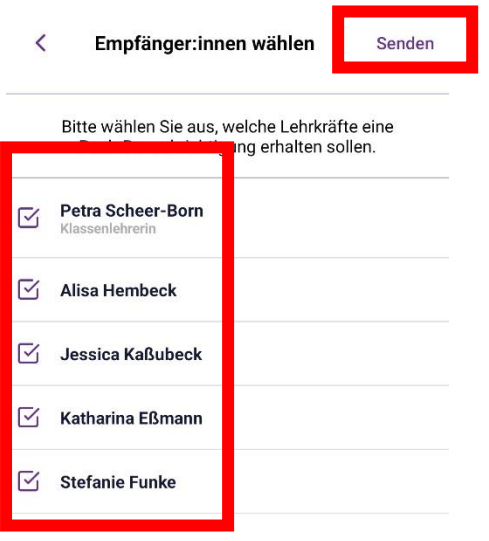

### 5. Schritt

Immer alle angezeigten Lehrkräfte anhaken und dann auf Senden tippen